## NAME:

## **Multi Choice and Traffic Lights**

INSTRUCTIONS When printing, select "Print on both sides (flip pages on long edge)". You will then have double sided cards with the multiple choice letters on one side and traffic lights on the other. If you only want to use one or the other, just print the single page instead.

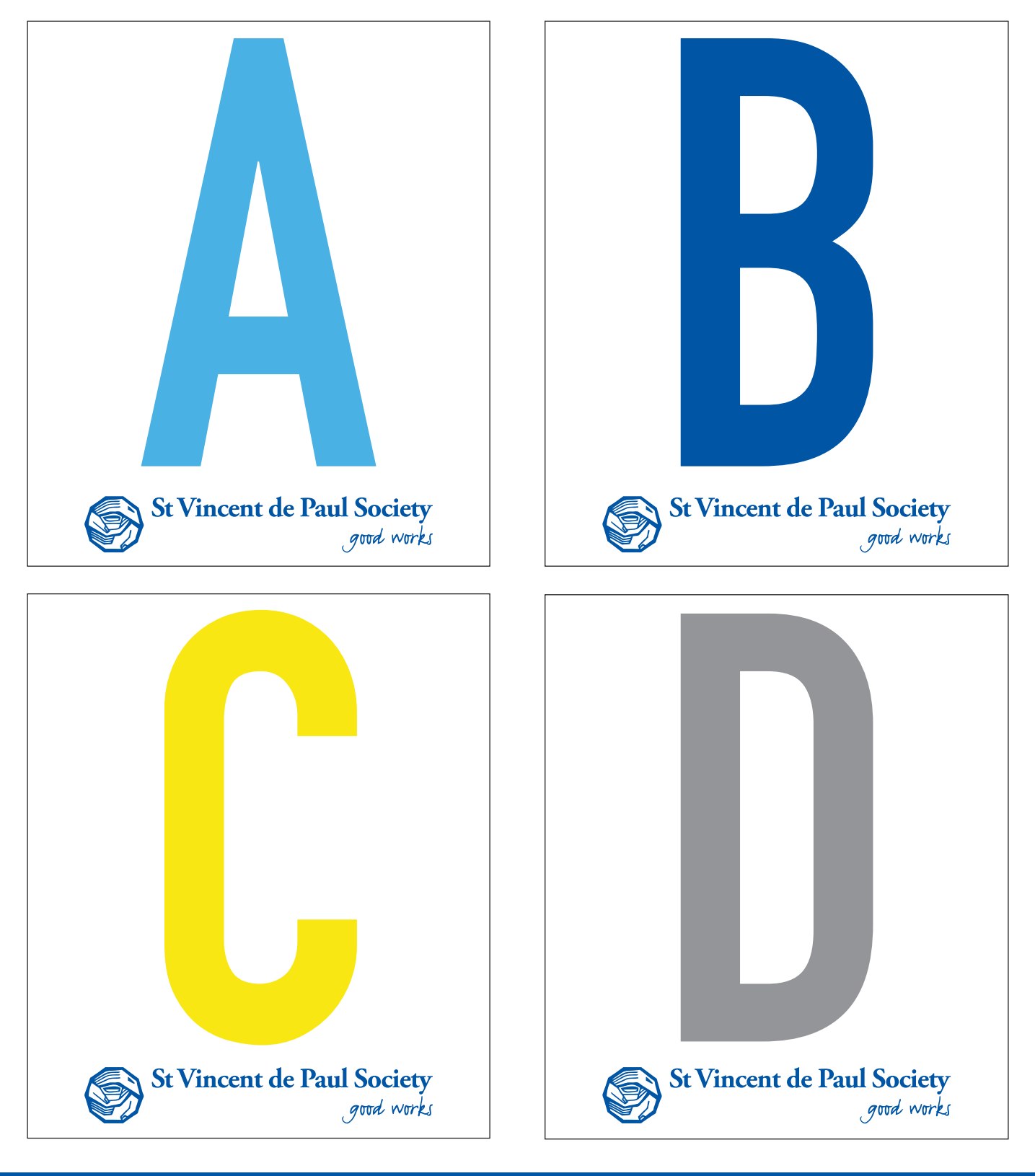

**Activity Resources**

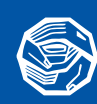

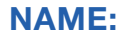

## **Multi Choice and Traffic Lights**

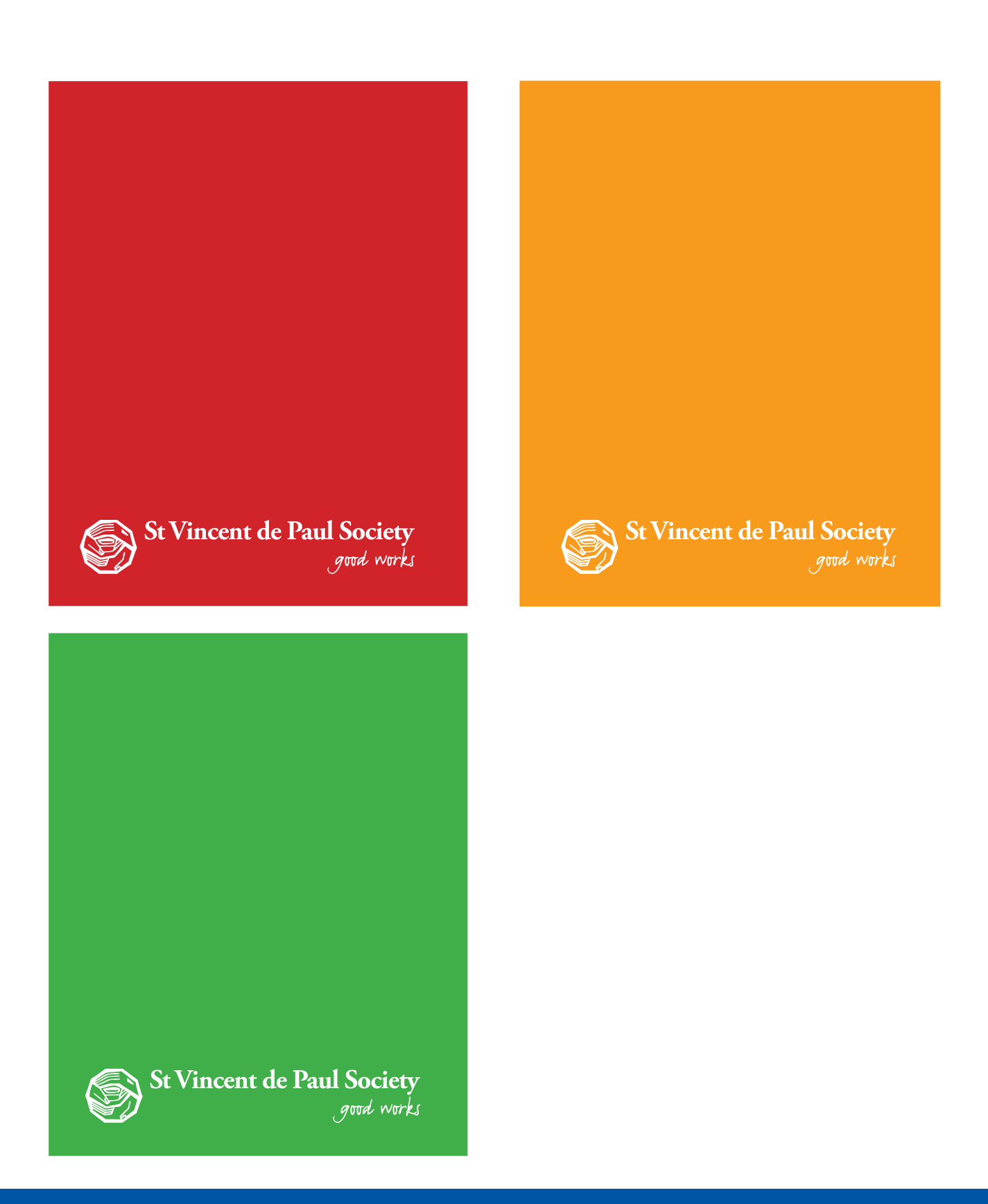

**Activity Resources**

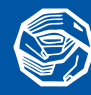